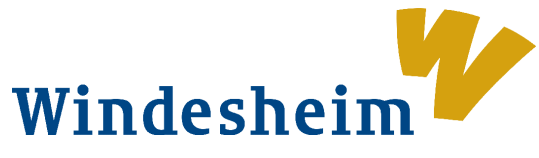

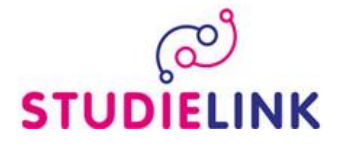

How to apply for a degree programme at Windesheim University of Applied Sciences

Sign up through [www.studielink.nl](http://www.studielink.nl/) and complete all five steps.

Log on with your DI<sub>SI</sub>D (when you are living in the Netherlands) so the university instantly gets all your correct data. When you are living outside the Netherlands choose, create Studielink-account without DigiD. Use a unique email address to log on to Studielink. An activation link will be sent to this email address. The validity of this activation link is two days. Don't let it expire.

How to submit an application for registration; log on with your own DigiD

## **Step 1: Prior education**

If DUO has your prior education record, just click Next У If the DUO does not have your previous education details, look in the flyer register with a non-Dutch prior education.

# **Step 2: Choose your degree programme**

On the left-hand side of your screen you select Windesheim University of Applied Sciences

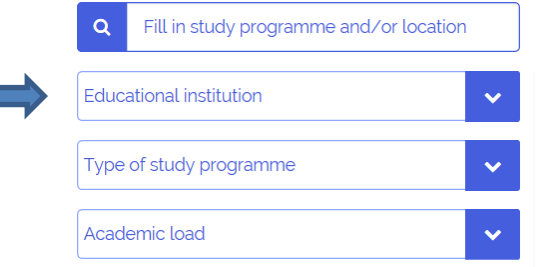

Subsequently you choose the education level and type (full time, part time or work/study). Then the results are shown on the right-hand side of the screen; select here the degree programme of your choice.

## **Step 3: Degree programme details**

Check here if the programme details you have entered and the location you have selected are correct. At start date, it's important that you choose **1 September 2019** as your start date.

## **Step 4: Institution-related questions**

Answer the questions here, check your answers and confirm that they are correct.

## **Step 5: Confirmation**

Check the details you have entered and submit your application for registration here. Scroll down and tick the box $\sqrt{ }$  at I have checked all the details and they are correct.

Then you can click the confirm  $\longrightarrow$  button and that completes your application for registration.

Immediately upon receiving your application, Studielink will send you an email to confirm that contains your student number as well.

# **Any questions?**

- If you have any questions about your application, please contact Windesheim's Student Administration at [studentenadministratie@windesheim.nl](mailto:studentenadministratie@windesheim.nl) or by phone at +31 (0)88 - 469 9120 (Monday 11.00 – 16.00 hrs, Tuesday-Friday 9.00 – 16.00 hrs).
- Questions about DigiD can be submitted direct to the DigiD help desk [\(www.digid.nl\)](http://www.digid.nl/) a[t info@digid.nl](mailto:info@digid.nl) or by phone at +31 (0)88 - 123 65 55 (on working days 8.00- 22.00 hrs).
- The most frequently asked questions and answers about how to use Studielink can be found on Studielink's *VRAAGbaak at:* [http://info.studielink.nl](http://info.studielink.nl/)*.*